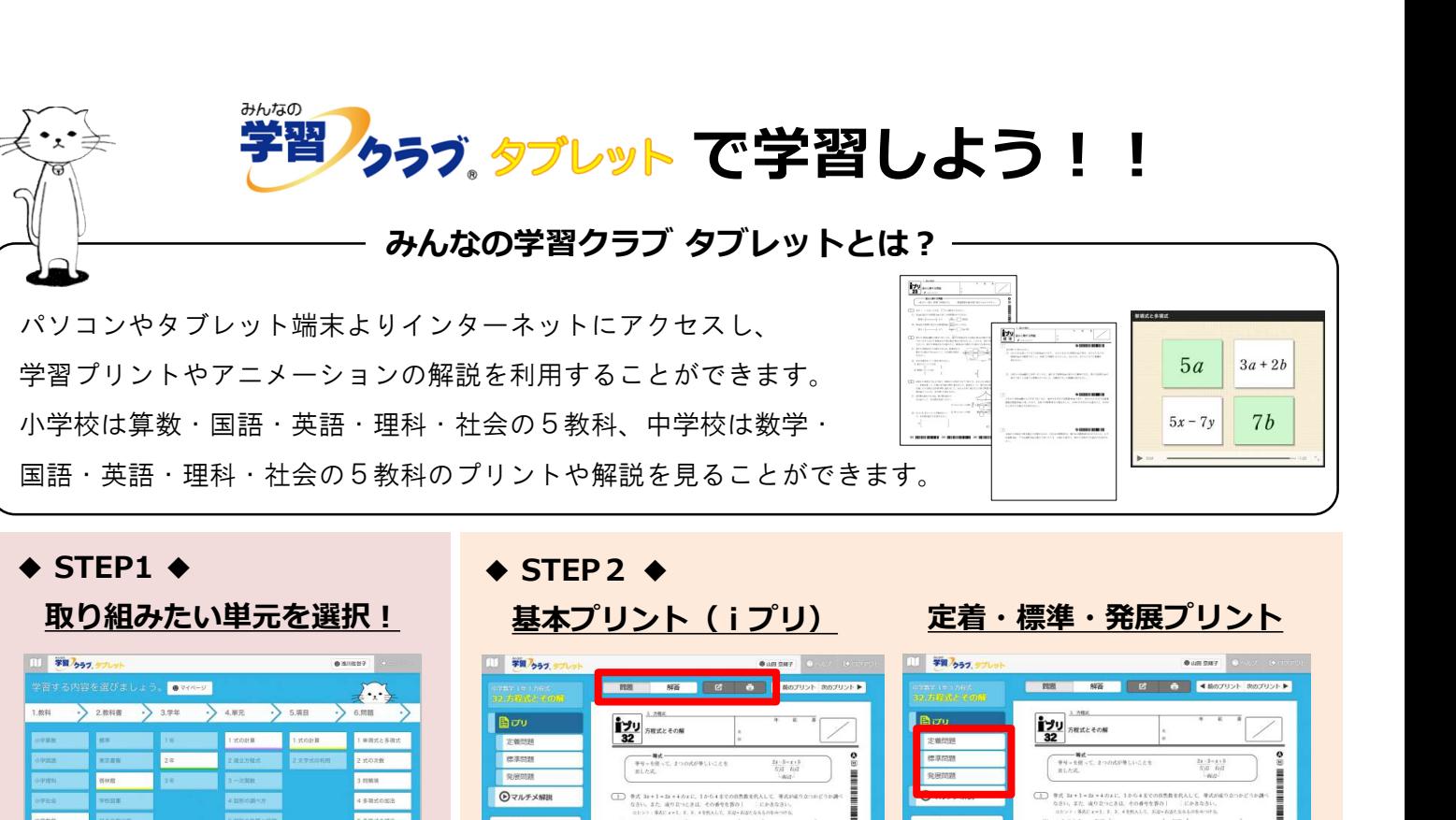

国語・英語・理科・社会の5教科のプリントや解説を見ることができます。

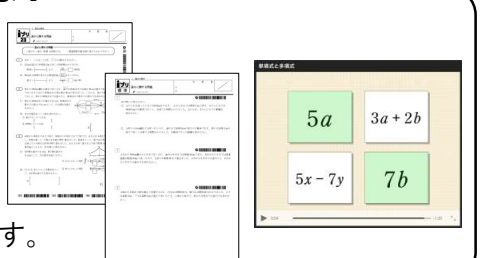

### 取り組みたい単元を選択!

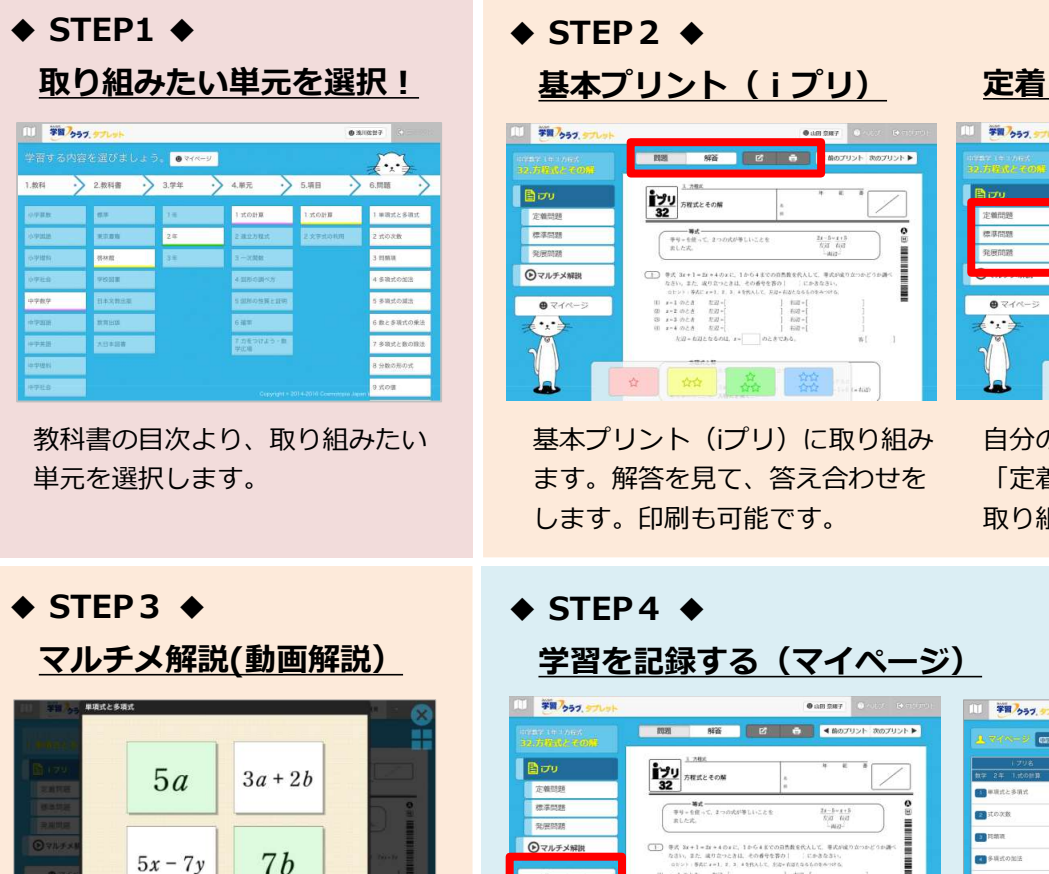

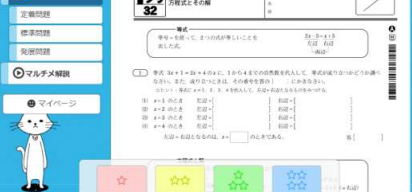

教科書の目次より、取り組みたい - 基本プリント(iプリ)に取り組み 目分の習熟度に合わせて、 - - - - - - - - - - - - - - - - -単元を選択します。 ます。解答を見て、答え合わせを |定看・標準・発展」ブリントに します。印刷も可能です。

# <u>基本プリント(iプリ)</u> <u>定看・標準・発展プリント</u>

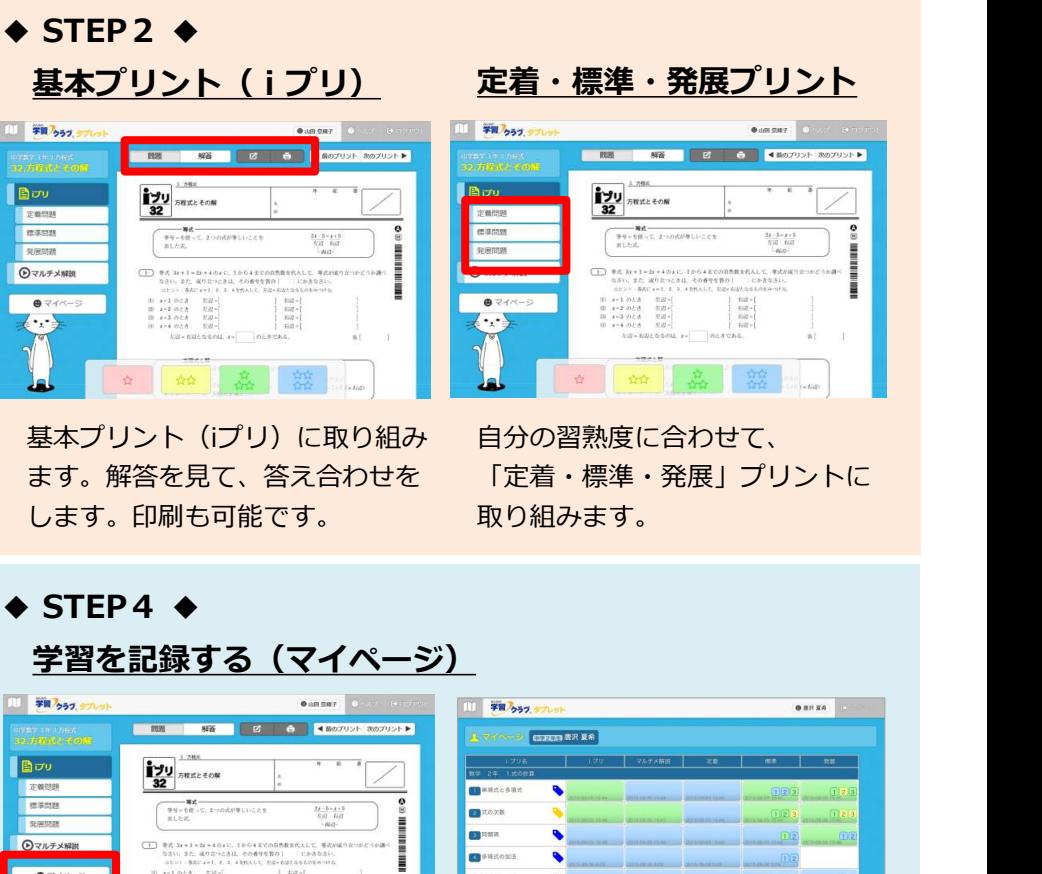

自分の習熟度に合わせて、 「定着・標準・発展」プリントに 取り組みます。

<u>マルチメ解説(動画解説) 学習を記録する(マイページ)</u> ジャング (1988年) (1988年) (1988年) (1988年) (1988年) (1988年) (1988年) (1988年) (1988年) (1988年)

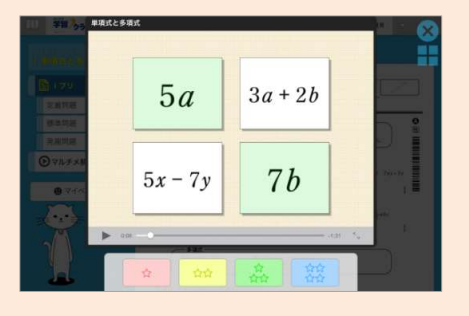

プリントにつまずいたときには、 取り組んだあとは、4つのボタン 動画解説「マルチメ解説」を見ます。

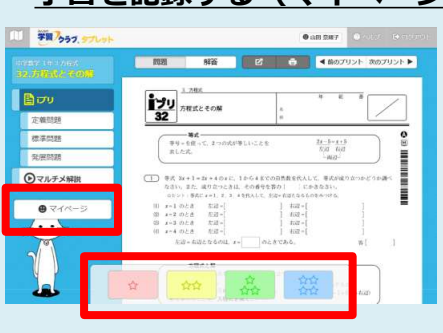

で学習の理解度を記録します。

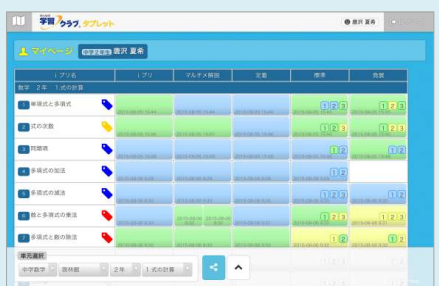

マイページで自分の学習状況を 確認することができます。

## 推奨端末

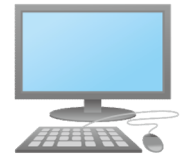

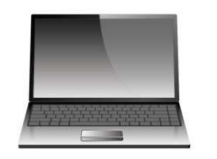

- ・Windows パソコンやタブレット ・iPad ( iOS 8 以上)
- · Internet Explorer 11以上 / Google Chrome <br>
Safari

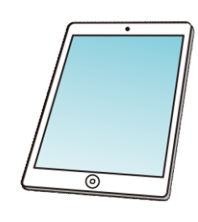

- 
-